# Нормализатор сигнала термопары К-типа, max6675 (Tremaмодуль)

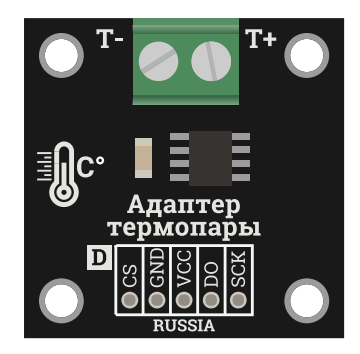

#### Общие сведения:

[Trema-модуль](https://iarduino.ru/shop/Expansion-payments/normalizator-signala-termopary-k-tipa.html) Адаптер термопары <sup>с</sup> [термопарой K-типа](https://iarduino.ru/shop/Sensory-Datchiki/termopara-k-tipa.html) — позволяет измерять температуру объектов и окружающей среды. Адаптер позволяет измерять температуру в диапазоне от 0 до 800 °С (при температурах от 800 до 1023 °С точность показаний резко снижается), а корпус термопары рассчитан на температуру до 600 °C, значит и измерения необходимо производить в диапазоне от 0 до 600 °С. Адаптер можно использовать для измерения температуры различных нагревательных элементов: паяльники, печи, камины, бойлеры и т.д. Можно использовать для реализации газ-контроля в газовых плитах, горелках, бойлерах и т.д.

### Характеристики:

- Напряжение питания модуля (Vcc): 3,0 ... 5,5 В постоянного тока.
- Ток потребляемый модулем: до 1,5 мА.
- Уровень логической «1» на шине модуля: > 0,7 Vcc.
- Уровень логического «0» на шине модуля: < 0,3 Vcc.
- Диапазон измеряемых температур чипом: 0 ... 800 °C.
- Диапазон рабочих температур термопары: 0 ... 600 °С.
- Резьба термопары 6M x 1.0 мм (для крепления нужен ключ на 10).
- Длина кабеля термопары 0,5 м.

# Подключение:

Выводы термопары подключаются к клеммнику на модуле:

- синий контакт  $-$  термопары к выводу «Т-»;
- красный контакт  $-$  термопары к выводу «Т+»;

Выводы модуля DO, CS и CSK подключаются к любым выводам [Arduino,](https://iarduino.ru/shop/arduino/) номера которых указываются в скетче при объявлении объекта [библиотеки](https://iarduino.ru/file/322.html) max6675.

Модуль удобно подключать 3 способами, в зависимости от ситуации:

#### Способ - 1 : Используя проводной шлейф и Piranha UNO

Используя провода «Папа – [Мама»](https://iarduino.ru/shop/Provoda-kabeli/nabor-provodov-papa-mama-20sm.html), подключаем напрямую к контроллеру Piranha UNO.

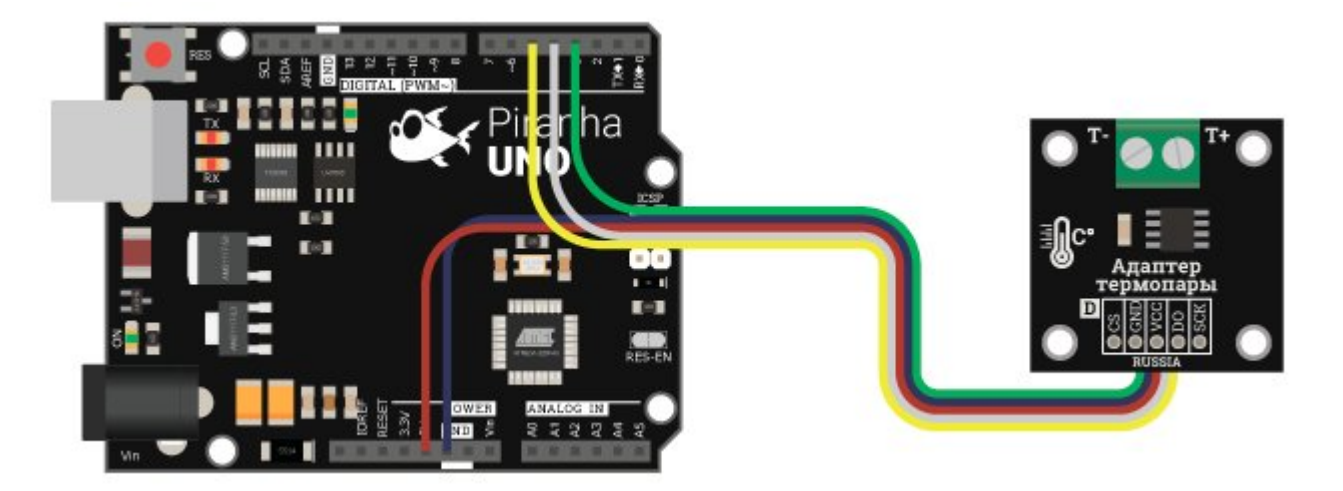

#### Способ - 2 : Используя Trema Set Shield

Модуль можно подключить к любому из цифровых или аналоговых входов Trema Set Shield.

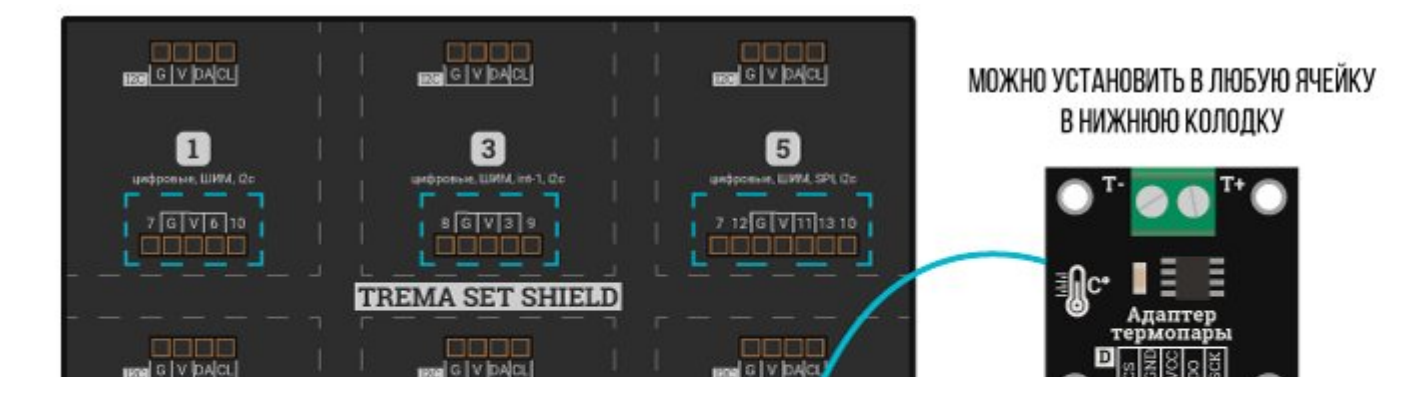

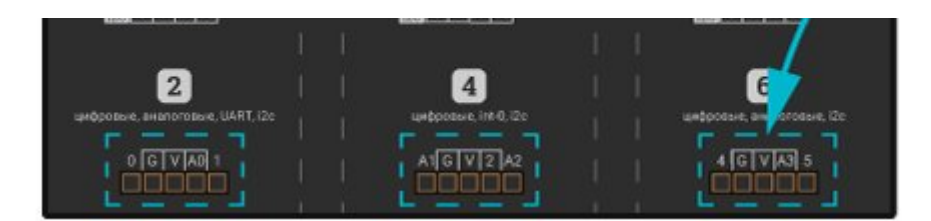

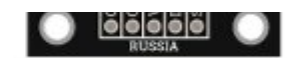

Способ - 3 : Используя проводной шлейф и Shield

Используя 3-х и 2-х проводной шлейфы, к Trema Shield, Trema-Power Shield, Motor Shield, Trema Shield NANO и тд.

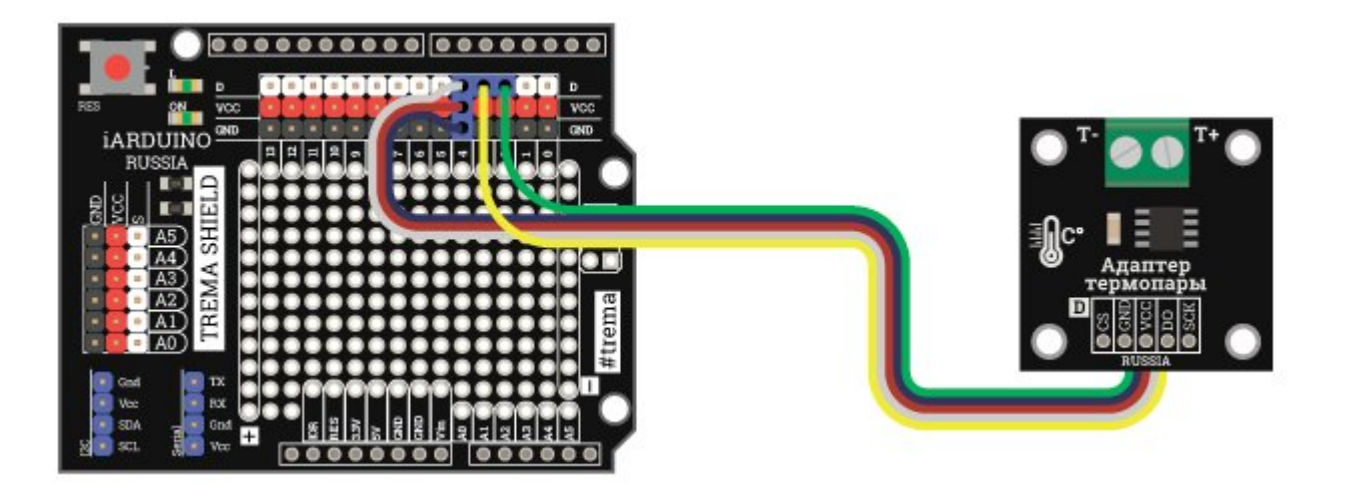

# Питание:

Входное напряжение питания от 3,3 или 5 В подаётся на выводы Vcc и GND.

# Подробнее о датчике температуры:

В основу работы термопары заложен термоэлектрический эффект, это процесс возникновения ЭДС (электродвижущей силы) на спайке (соединении) разнородных металлов, интенсивность которой прямо пропорциональна температуре в месте этого соединения. Возникающая в термопаре ЭДС очень мала и её нельзя измерить используя аналоговые входы [Arduino,](https://iarduino.ru/shop/arduino/) но с этой задачей справляется чип max6675. Сигнал с термопары сначала поступает на операционные усилители чипа, а уже потом на 12 битный АЦП, далее данные выводятся по шине SPI в виде двух байт, старшие 12 бит которых являются числом температуры. Для преобразования 12 битного числа в °C его нужно разделить на 4,

получается что температура выводится с разрешением 0,25 °C. Так как данные из чипа только читаются, без отправки данных чипу, то на его шине SPI отсутствует вывод MOSI. Немаловажным фактом является и то, что в чипе max6675 реализована функция компенсации холодного спая. Дело в том, что ЭДС возникает не только на спае металлов термопары, но и на соединении этих металлов с проводом, что без функции компенсации холодного спая влияло-бы на показания температуры.

Для работы с чипом max6675 рекомендуем воспользоваться одноимённой [библиотекой max6675](https://iarduino.ru/file/322.html), которая реализует получение данных чипа по программной шине SPI, значит, для подключения можно использовать любые выводы [Arduino](https://iarduino.ru/shop/arduino/).

#### Пример:

#### Вывод температуры в монитор последовательного порта в градусах Цельсия и Фаренгейта.

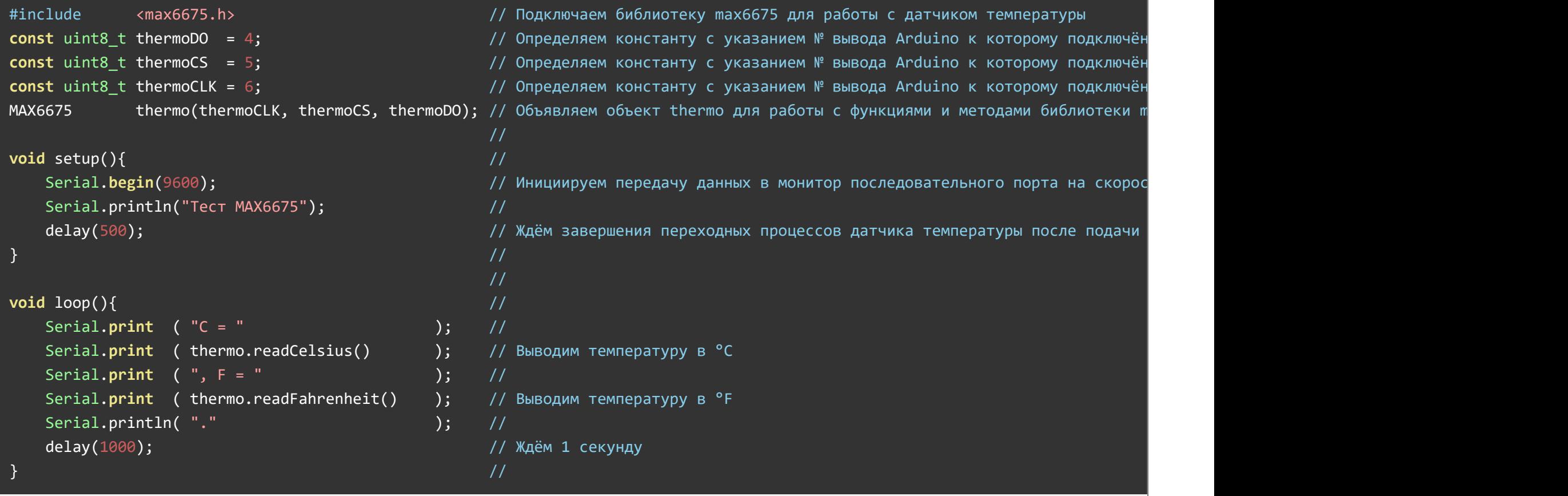

В [библиотеке max6675](https://iarduino.ru/file/322.html) реализовано всего 2 функции: readCelsius() и readFahrenheit(). Они не принимают никаких параметров, а только возвращают температуру в виде числа типа double. Обе функции приведены в строках скетча 15 и 17.

При создании объекта нужно указать номера выводов [Arduino](https://iarduino.ru/shop/arduino/) к которым подключён модуль (вывод SCK, вывод CS, вывод DO), как это сделано в 5 строке скетча.

### Ссылки:

- [DataSheet;](https://iarduino.ru/file/415.html)
- [Библиотека max6675](https://iarduino.ru/file/322.html) для работы с одноимённым чипом на модуле датчика температуры;